# **OLYMPUS®**

# **ENREGISTREUR VOCAL NUMÉRIQUE VN-406PC VN-405PC**

# **MODE D'EMPLOI DÉTAILLÉ**

**Merci d'avoir porté votre choix sur cet enregistreur vocal numérique. Lisez ce mode d'emploi pour les informations concernant l'utilisation de l'appareil. Conservez-le à portée de la main pour toute question ultérieure.**

> **Nous vous recommandons de tester la fonction d'enregistrement et le volume pour obtenir de bons enregistrements.**

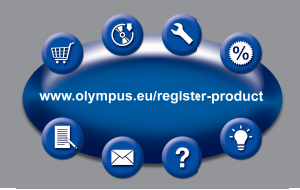

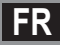

# **Introduction**

- Le contenu de ce document peut être modifié par la suite sans préavis. Veuillez contacter notre centre de service après-vente pour obtenir les dernières informations concernant les noms de produits et les numéros de modèles.
- Les captures d'écran et les illustrations de l'enregistreur présentées dans ce manuel peuvent ne pas correspondre au produit réel. Le plus grand soin a été pris afin d'assurer l'intégrité de ce document, mais si vous avez un doute ou si vous trouvez une erreur ou une omission, veuillez contacter notre centre de service après-vente.
- Toute responsabilité pour dommages passifs ou dommages de quelque nature que ce soit survenus à cause d'une perte de données causée par un défaut du produit, réparation effectuée par un tiers autre que Olympus ou un service agréé par Olympus, ou toute autre raison est exclue.

### **Marques de fabrique et marques de fabrique déposées**

- IBM et PC/AT sont des marques de fabrique ou des marques de fabrique déposées par International Business Machines Corporation.
- Microsoft, Windows et Windows Media sont des marques de fabrique déposées par Microsoft Corporation.
- Macintosh et iTunes sont des marques de fabrique d'Apple Inc.
- microSD et microSDHC sont des marques de fabrique de SD Card Association.
- La technologie de codage audio MPEG à 3 couches est incorporée sous licence de Fraunhofer IIS et Thomson.

Les autres noms de produits et de marques indiqués ici peuvent être des marques de fabrique ou des marques de fabrique déposées par leurs propriétaires respectifs.

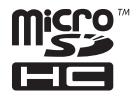

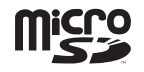

# **Introduction**

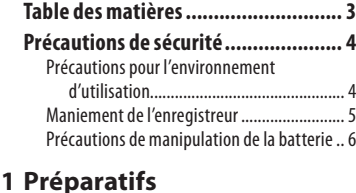

# **Caractéristiques principales .............. 7 Identification des éléments .............. 8** Affichage (panneau ACL) ............................... 9 **Alimentation ...................................10** Insertion des piles .........................................10 Allumer/couper l'alimentation......................11 **HOLD ...............................................11 Réglage de l'heure et date [Heure et Date] ............................12 Insertion et éjection des cartes microSD .......................................13** Insertion d'une carte microSD .............................13 Éjection de la carte microSD ..........................14 **Sélection des dossiers et des fichiers ........................................15**

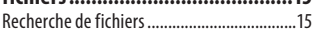

# **2 A propos de l'enregistrement**

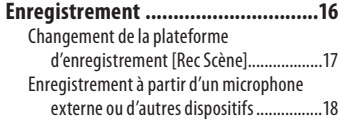

# **3 A Propos de la lecture**

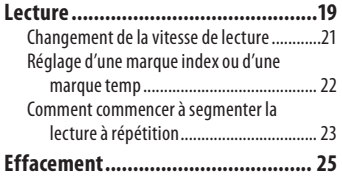

# **4 Paramètres du menu Méthode de paramétrage du**

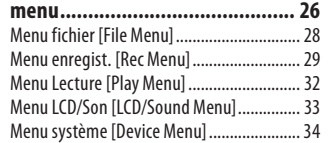

# **5 Utilisation de l'enregistreur avec votre PC**

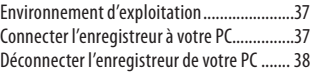

# **6 Autres informations**

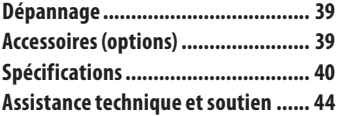

# **3 4 5**

**1**

**2**

**6**

**Avant d'utiliser votre nouvel enregistreur, lisez attentivement ce manuel pour savoir comment l'utiliser de manière sûre et correcte. Conservez ce manuel à un endroit facilement accessible pour toute référence ultérieure.**

• Les symboles Avertissement indiquent des informations importantes liées à la sécurité. Pour vous protéger vous-même et les autres contre les blessures ou contre les dégâts matériels, il est essentiel que vous preniez toujours en compte les avertissements et informations fournis.

# f **Danger**

**Si le produit est utilisé sans respecter les informations données sous ce symbole, des blessures graves, voire mortelles pourraient en résulter.**

# f **Avertissement**

**Si le produit est utilisé sans respecter les informations données sous ce symbole, des blessures voire la mort pourraient en résulter.**

# f **Attention**

**Si le produit est utilisé sans observer les informations données sous ce symbole, des blessures, des dommages à l'appareil ou des pertes de données pourraient en résulter.**

# **Précautions pour l'environnement d'utilisation**

- **Pour protéger la technologie de haute précision contenue dans ce produit, ne jamais laisser l'enregistreur dans les endroits indiqués ci-dessous, que ce soit en utilisation ou pour le rangement :**
	- Endroits où les températures et/ou l'humidité sont élevées ou passent par des changements extrêmes. En plein soleil, à la plage, dans des voitures fermées, ou près d'autres sources de chaleur (poêle, radiateur, etc.) ou des humidificateurs.
	- Dans des endroits sablonneux ou poussiéreux.
	- Près de produits inflammables ou explosifs.
	- Dans des endroits humides, telle qu'une salle de bain ou sous la pluie.
	- Dans des endroits prédisposés à de fortes vibrations.
- **Ne jamais laisser tomber l'enregistreur ou le soumettre à des chocs violents ou à des vibrations.**
- **L'enregistreur peut présenter un dysfonctionnement s'il est utilisé en présence d'un champ magnétique/ électromagnétique, d'ondes radio ou de lignes à haute tension, par exemple à proximité d'un téléviseur, d'un four à micro-ondes, d'une console de jeux vidéos, de haut-parleurs, d'un grand moniteur, d'une tour de télévision/radio ou de pylônes électriques. Le cas échéant, éteignez l'enregistreur, puis rallumez-le avant de continuer à l'utiliser.**
- **Évitez d'effectuer un enregistrement ou une lecture près d'un téléphone cellulaire ou de tout autre appareil sans fil, car ils risquent de provoquer des interférences et de bruit. En cas de bruit, installez-vous ailleurs, ou éloignez davantage l'enregistreur de ces appareils.**

#### **• N'utilisez pas de solvant organique, tel qu'alcool ou diluant pour vernis, pour nettoyer l'enregistreur.**

#### **Avertissement relatif aux pertes de données :**

- Les données enregistrées dans la mémoire risquent d'être détruites ou effacées en cas d'erreur de procédure, d'anomalie de l'enregistreur, ou pendant des travaux de réparation. Nous vous recommandons d'enregistrer et de sauvegarder toutes les données importantes sur un autre support, par exemple un disque.
- Toute responsabilité pour dommages passifs ou dommages de quelque nature que ce soit survenus à cause d'une perte de données causée par un défaut du produit, réparation effectuées par un tiers autre que Olympus ou un service agréé par Olympus, ou toute autre raison est exclue de la responsabilité de Olympus.

# **Maniement de l'enregistreur**

# f **Avertissement :**

- **Ne pas utiliser l'enregistreur à proximité de gaz inflammables ou explosifs.**
- **Ne pas laisser l'enregistreur à la portée des enfants.**

 Toujours utiliser et ranger l'enregistreur hors de la portée des jeunes enfants et des bébés pour empêcher les situations dangereuses suivantes qui pourraient causer des blessures graves :

- 1 S'enrouler dans la courroie de l'enregistreur, causant la strangulation.
- 2 Avaler accidentellement la batterie, des cartes ou d'autres petites pièces.
- 3 Se blesser accidentellement par des parties en mouvement de l'enregistreur.
- **Ne pas utiliser ni ranger l'enregistreur dans des endroits poussiéreux ou humides.**
- **Ne démontez pas, ne réparez pas et ne modifiez pas cet enregistreur vous-même.**

**• N'utilisez que des cartes mémoire microSD/microSDHC. N'utilisez jamais d'autres types de cartes.**

 Si vous insérez accidentellement un autre type de carte dans l'enregistreur, contactez un revendeur agréé ou un centre de service. N'essayez pas de retirer la carte par la force.

**• N'utilisez pas cet enregistreur pendant la conduite d'un véhicule (tel que bicyclette, motocyclette ou voiture).**

# f **Attention :**

- **Arrêtez immédiatement d'utiliser l'enregistreur si vous remarquez une odeur, un bruit anormal ou de la fumée provenant de l'enregistreur.** Ne jamais retirer les batteries les mains nues, ce qui pourrait vous brûler les mains.
- **Faire attention avec la courroie.** Faire attention avec la courroie en portant l'enregistreur. Elle peut facilement s'accrocher à des objets sur le passage et causer des dommages sérieux.
- **Ne pas laisser l'enregistreur dans des endroits où il pourrait être soumis à des températures très élevées.** Ceci pourrait causer une détérioration de certaines pièces et, dans certaines circonstances, l'enregistreur pourrait prendre feu. Ne pas utiliser le chargeur ni un adaptateur secteur s'il est couvert (par exemple par une couverture). Ce qui pourrait causer une surchauffe, débouchant sur un incendie.
- **Manipulez l'enregistreur soigneusement afin d'éviter une brûlure à basse température.**
	- Lorsque l'enregistreur contient des parties métalliques, une surchauffe peut déboucher sur une brûlure à basse température. Faire attention aux points suivants :
	- Utilisé pendant une longue durée, l'enregistreur devient chaud. Si vous tenez l'enregistreur dans ces conditions, une brûlure à basse température risque de se produire.

• Dans des endroits sujets à des températures très froides, la température du corps de l'enregistreur peut être plus basse que la température ambiante. Si possible, mettre des gants en tenant l'enregistreur à des températures basses.

# **Précautions de manipulation de la batterie**

**Veuillez suivre ces consignes importantes pour éviter le coulage du liquide de la batterie, une génération de chaleur, des brûlures, une explosion, ou de causer des décharges électriques ou brûlures.**

# f **Danger :**

- **Les piles ne doivent jamais être exposées à une flamme, chauffées, court-circuitées ou démontées.**
- **Ne jamais chauffer ni mettre au feu la batterie.**
- **Prendre des précautions en transportant ou rangeant la batterie pour éviter qu'elle vienne en contact avec des objets métalliques comme des bijoux, des épingles à cheveux, des agrafes, etc.**
- **Ne jamais ranger la batterie dans un lieu où elle serait exposée en plein soleil, ou sujette à des températures élevées dans un véhicule chaud, près d'une source de chaleur, etc.**
- **Pour éviter de causer des coulages de liquide de la batterie ou d'endommager ses bornes, respectez scrupuleusement toutes les instructions concernant l'usage de la batterie. Ne jamais tenter de démonter une batterie ni la modifier de quelque façon que ce soit, ni la souder, etc.**
- **Ne branchez jamais directement les piles sur une prise de courant ou l'allume-cigare d'un véhicule.**

**• Si du liquide de la batterie entrait dans vos yeux, les laver immédiatement avec de l'eau claire et froide du robinet et consultez immédiatement un médecin.**

# f **Avertissement :**

- **Maintenir à tout moment la batterie au sec.**
- **Ne pas utiliser une batterie si elle est endommagée ou cassée.**
- **Ne jamais soumettre la batterie à des chocs violents ni à des vibrations continues.**
- **Si la batterie coule, devient décolorée ou déformée, ou devient anormale sous d'autres aspects pendant le fonctionnement, arrêter d'utiliser l'enregistreur.**
- **Si du liquide de la batterie coule sur vos vêtements ou sur votre peau, retirez le vêtement et laver immédiatement la zone affectée avec de l'eau claire et froide du robinet. Si le liquide vous brûle la peau, consultez immédiatement un médecin.**
- **Conservez les piles hors de portée des enfants.**
- **Si vous notez quelque chose d'inhabituel à l'utilisation de ce produit, par exemple un bruit anormal, de la chaleur, de la fumée ou une odeur de brûlé :**
	- 1 retirez immédiatement les piles en prenant garde de ne pas vous brûler, et ;
	- 2 appelez votre revendeur ou le représentant Olympus local pour une révision.

# f **Attention :**

**• Veuillez recycler les batteries pour préserver les ressources de notre planète. Quand vous jetez des batteries mortes, s'assurer de recouvrir les bornes et toujours respecter la réglementation locale.**

**6 FR**

# **Caractéristiques principales**

- $\bullet$  Prend en charge un **grand nombre de formats d'enregistrement. Peut traiter le format MP3\* (MPEG-1/MPEG-2 Audio Layer 3) et le format Windows Media Audio (WMA) (**☞ **P.29).**
	- **\*** VN-406PC uniquement
- **Prend en charge des supports d'enregistrement de haute capacité. Outre la mémoire intégrée, vous pouvez également enregistrer sur une carte microSD (VN-406PC uniquement) (**☞ **P.13).**
- s **Il possède une fonction Variable Control Voice Actuator (VCVA) intégrée (**☞ **P.30).**
- s **Le filtre basse fréquence réduit les bruits de la climatisation et autres bruits similaires pendant l'enregistrement (**☞ **P.29).**
- s **L'enregistreur possède une fonction de filtre vocal pour supprimer les hautes et basses fréquences pendant une lecture normale, rapide ou lente et permet une lecture audio nette (VN-406PC uniquement) (**☞ **P.32).**
- $\bullet$  Il possède une fonction **d'enregistrement de paramètres pour enregistrer la meilleure configuration selon les différentes conditions d'utilisation (**☞ **P.31).**
- s **Une fonction de recherche avec calendrier permet de rechercher facilement des fichiers (VN-406PC uniquement) (**☞ **P.15).**
- s **Il possède diverses fonctions de répétition (**☞ **P.23, P.32).**
- Vous pouvez diviser un fichier **(MP3) qui a été enregistré avec cet enregistreur dans deux fichiers (VN-406PC uniquement) (**☞ **P.28).**
- $\bullet$  Les marques index et temp **vous permettent de trouver rapidement des endroits désirés (**☞ **P.22).**
- $\bullet$  La vitesse de lecture peut **être contrôlée comme vous le souhaitez (**☞ **P.21).**
- **Affichage texte agrandi pour une lecture plus aisée. Vous pouvez aussi réduire la taille du texte comme désiré.**
- $\bullet$  Cet enregistreur est compatible **USB 2.0, permettant un transfert rapide des données vers un ordinateur.**

**1**

# **Identification des éléments**

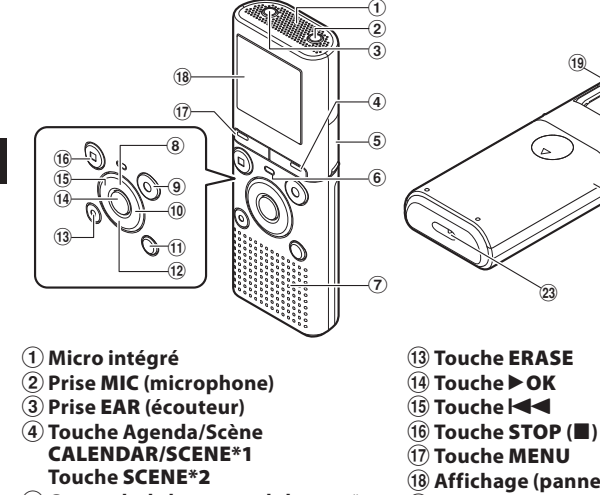

- 5**Couvercle du logement de la carte\*1**
- 6 **Voyant LED (DEL)**
- 7 **Haut-parleur intégré**
- 8 **Touche +**
- 9 **Touche REC (**s**) (enregistrement)**
- 0 **Touche** 9
- ! **Touche FOLDER/INDEX**
- @ **Touche –**

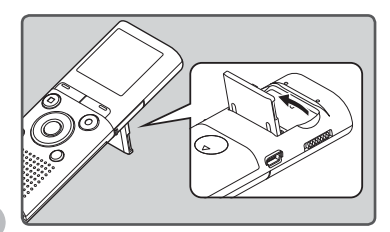

Utilisez le support vous le souhaitez.

- 
- $(18)$  Affichage (panneau ACL)
- ( **Support**
- ) **Commutateur POWER/HOLD**
- - **Connecteur USB**
- = **Couvercle du logement de la pile**

 $_\mathrm{\odot}$  $\rm _{(20)}$ 

=

q **Trous de courroie**

**\*1** VN-406PC uniquement **\*2** VN-405PC uniquement

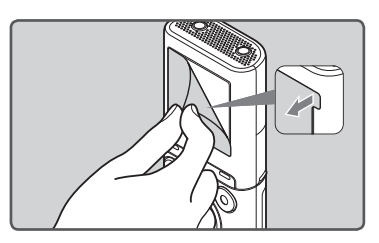

• Retirez la protection transparente de l'écran.

**1**

# **Affichage (panneau ACL)**

La taille des caractères affichés à l'écran peut être changée. Veuillez consulter la section "**Taille lettres** [**Font Size**]" (☞ P.33).

### **Lorsque la [Taille lettres] est définie sur [Grand]**  $\begin{array}{c} \bullet \hspace{1.5cm} \text{---} \hspace{1.5cm} \text{---} \hspace{1.5cm} \bullet \end{array}$ 0 Ē 7 A  $\bm{6}$  $\boldsymbol{\Omega}$ 1H10M00s--0 5 **OH DOUGLAS KRI**

- 1 **Numéro du fichier actuel/Numéro total de fichiers enregistrés dans le dossier**
- 2 **Indicateur sur le support d'enregistrement\*1**
	- [H] [网]: Mémoire flash intégrée [m]: Carte microSD

 **Indicateur de dossier courant**

3 **Indicateur de l'état de** 

# **l'enregistreur**

- [ $\bigcirc$ ] ( $\bigcirc$ ): Indicateur d'enregistrement
- [**00**] (**CII**): Indicateur de pause
- [ $\Box$ ] ( $\Box$ ): Indicateur d'arrêt
- $[D]$  ( $[D]$ : Indicateur de lecture (N): Indicateur F. Play (M): Indicateur S. Play
	-
- [**D**] ( $\square$ ): Indicateur d'avance rapide
- [(4)] ( $\square$ ): Indicateur de retour rapide
- 4 **Durée d'enregistrement écoulée, Durée de lecture écoulée**

# **Lorsque la [Taille lettres] est définie sur [Petit]**

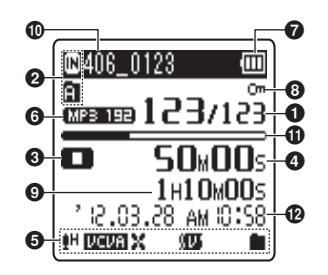

- 5 **Affichage des icônes**
	- [ $\Pi$ ]: Sensibilité d'enregistrement [û]: Déclenchement à la voix (Variable Control Voice Actuator, VCVA)
	- [**M**]: Filtre basse fréquence
	- [\$]: Filtre vocal**\*1**
	- [ ] [ ]: Mode de lecture
- 6 **Indicateur de mode d'enregistrement**
- 7 **Indicateur de capacité de pile**
- 8 **Indicateur de verrouillage de fichier**
- 9 **Durée d'enregistrement restante, Longueur de fichier**
- 0 **Nom du fichier courant\*2**
- **10** Barre de progression de la **mémoire restante\*2, Barre de progression de la lecture\*2**
- @ **Date et heure d'enregistrement\*2**
- **\*1** VN-406PC uniquement
- **\*2** Ces options sont affichées uniquement lorsque [**Taille lettres**] est réglé sur [**Petit**].

**9 FR**

# **Alimentation**

**1 Appuyez légèrement sur la flèche et faites coulisser le couvercle du logement de la pile pour l'ouvrir.**

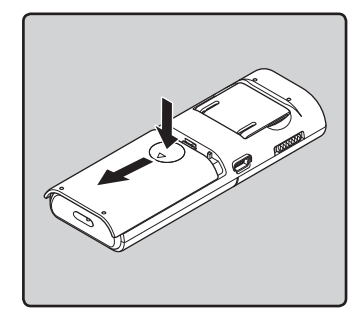

**2 Insérez les piles en respectant les polarités correctes ⊕ et ⊖.** 

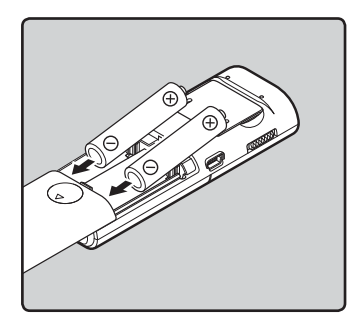

**3 Fixez le couvercle en place dans la direction** A **comme indiqué. Insertion des piles**

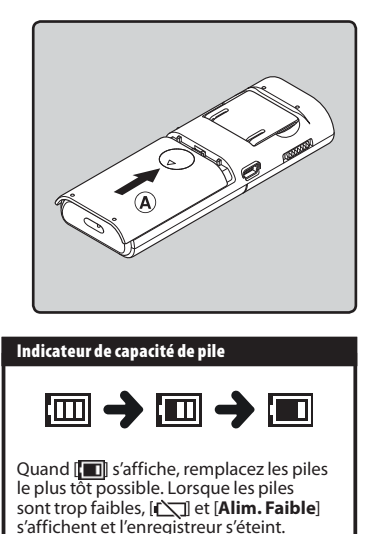

#### **Remarques**

- Lorsque vous remplacez les piles, utilisez uniquement des piles alcalines AAA.
- Retirez les piles si l'enregistreur doit rester inutilisé pendant une période prolongée.

# **HOLD**

# **Allumer/couper l'alimentation**

#### **Allumer l'alimentation**

**Lorsque l'enregistreur est éteint, faites glisser le commutateur POWER/HOLD dans le sens de la flèche.**

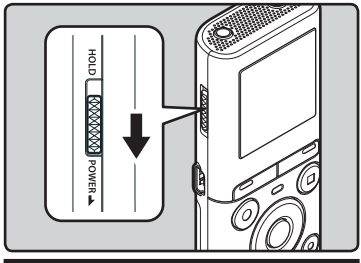

#### **Couper l'alimentation**

# **Faites glisser le commutateur POWER/HOLD dans le sens de la flèche et maintenez-le dans cette position pendant au moins 0,5 seconde.**

• La fonction de reprise se souvient de la position d'arrêt avant la mise hors tension de l'appareil.

### **Mode économie d'énergie**

Si l'enregistreur est en marche et s'arrête pendant 5 minutes ou plus (par défaut), l'écran s'éteint et il passe en mode économie d'énergie.

• Pour quitter le mode d'économie d'énergie, appuyez sur n'importe quelle touche.

# **Réglez le mode HOLD de l'enregistreur (**A**)**

# **Glissez le commutateur POWER/ HOLD en position [HOLD].**

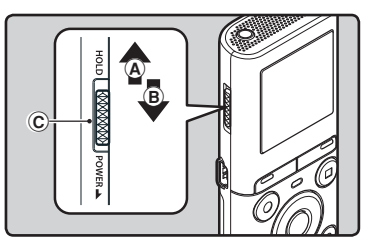

• Lorsque [**Hold**] s'affiche à l'écran, l'enregistreur est réglé en mode HOLD.

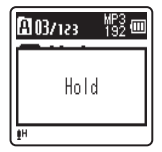

# **Sortie du mode HOLD (**B**)**

**Glissez le commutateur POWER/ HOLD** en position  $\mathbb{C}$ .

#### **Remarques**

- Si vous appuyez sur n'importe quelle touche en mode HOLD, l'affichage de l'horloge s'allume pendant 2 secondes, mais cela n'active pas l'enregistreur.
- Si HOLD est appliqué pendant la lecture (l'enregistrement), l'action est annulée tout en laissant l'état de lecture (enregistrement) inchangé (Lorsque la lecture ou l'enregistrement se sont arrêtés parce que la mémoire disponible est saturée, il passe en état d'arrêt).

# **Réglage de l'heure et date [Heure et Date]**

Si vous avez réglé l'heure et la date à l'avance, les informations concernant l'enregistrement du fichier audio sont automatiquement mémorisées pour chaque fichier. L'heure et la date doivent être régles à l'avance pour faciliter les tâches de gestion de fichiers.

**A la première installation des piles ou à chaque remplacement des piles, l'indication « Heure » clignote.**

Heure et Date 1M.J.J 2012A EÑØ30 AM  $13$  $\vert$  4

# **1 Appuyez sur la touche**  $\blacktriangleright$  ou 0 **pour sélectionner l'élément à configurer.**

 $000000000000000$ 

 $\circ$  $0000$ 

• Sélectionnez l'élément parmi « **Heure** », « **Minute** », « **Année** », « **Mois** » et « **Jour** » avec un point clignotant.

- **2 Appuyez sur la touche + ou − pour configurer l'élément.**
- **3 Répétez les étapes 1 et 2 pour configurer les autres éléments.**

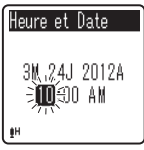

# **Touche ▶▶** ou  $\blacktriangleleft$ :

Passe à l'élément précédent/suivant.

**Touche + ou −:** 

Change la valeur.

- Vous pouvez choisir l'affichage de 12 heures ou de 24 heures en appuyant sur la touche **FOLDER/ INDEX** pendant que vous réglez les heures et les minutes.
- Vous pouvez choisir l'ordre du « **Mois** », « **Jour** » et de « **Année** » en appuyant sur la touche **FOLDER/ INDEX** pendant que vous les configurez.

# **4 Appuyez sur la touche** `**OK pour valider le réglage.**

• L'horloge démarrera à partir de la date et de l'heure configurées. Appuyez sur la touche `**OK** en fonction du signal horaire.

# **Remarques**

 $2|3$ 

- Si la touche `**OK** est pressée pendant l'opération de réglage, l'horloge utilisera les articles réglés à ce point.
- Lorsque l'enregistreur est en mode arrêt, appuyez et maintenez enfoncée la touche **STOP** (4) pour [**Heure et Date**] et [**Valider**].

# **Modifier l'heure et la date**

Sélectionnez [**Heure et Date**] dans le menu [**Menu système**].

• Reportez-vous à la « **Méthode de paramétrage du menu** » (☞ P.26).

# **Pour le modèle VN-406PC:**

L'emplacement « microSD » indiqué dans le manuel d'instructions fait référence à la fois à microSD et à microSDHC. Avec cet enregistreur, outre la mémoire intégrée, vous pouvez enregistrer les données sur une carte microSD disponible dans le commerce.

# **Insertion d'une carte microSD**

**1 Quand l'enregistreur est en mode arrêt, ouvrez le couvercle du logement de la carte.**

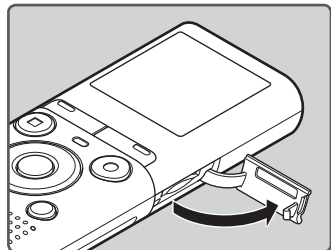

- **2 Présentez la carte microSD dans le bon sens et introduisez-la dans la fente comme indiqué sur l'illustration.**
	- Tenez la carte microSD droite pendant que vous l'insérez.

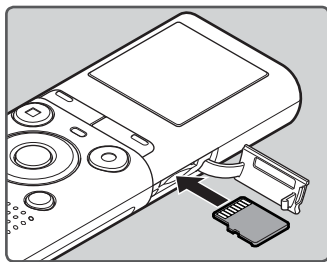

- Si la carte microSD est insérée à l'envers ou en biais, vous risquez d'endommager la zone de contact ou de coincer la carte microSD.
- Si la carte microSD n'est pas insérée jusqu'à ce qu'un clic soit audible, les données peuvent ne pas être enregistrées sur la carte.

# **3 Fermez bien le couvercle du logement de la carte.**

• Quand vous insérez la carte microSD, l'écran de changement de support d'enregistrement s'affiche.

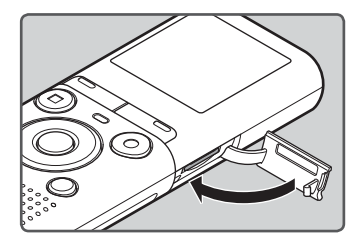

**4 Pour enregistrer sur une carte microSD, appuyez sur la touche + ou − et sélectionnez [Oui].**

![](_page_12_Picture_15.jpeg)

# **5 Appuyez sur la touche** `**OK pour valider le réglage.**

Permuter avec Carte microSD Carte microSD sélectionné

**1**

# **Remarques**

- Il est possible de commuter le support d'enregistrement à la mémoire intégrée  $(F \otimes P.34)$ .
- Dans certains cas, il est possible que les cartes microSD qui ont été formatées (initialisées) à l'aide d'un autre périphérique, comme un ordinateur, ne soient pas reconnues. Veillez à formater les cartes microSD avec cet enregistreur avant de les utiliser (☞ P.35).

# **Éjection de la carte microSD**

- **1 Quand l'enregistreur est en mode arrêt, ouvrez le couvercle du logement de la carte.**
- **2 Poussez la carte microSD vers l'intérieur pour la verrouiller et laissez-la s'éjecter partiellement.**

![](_page_13_Picture_7.jpeg)

- La carte microSD est visiblement en dehors de la fente et peut être retirée sans danger.
- Si vous éjectez la carte microSD lorsque [**Sélect mémoire**] est réglé sur [**Carte microSD**], [**Mémoire Interne sélectionné**] s'affiche automatiquement.

# **3 Fermez bien le couvercle du logement de carte.**

#### **Remarques**

- Si vous retirez votre doigt trop rapidement après avoir inséré la carte microSD, celle-ci peut ressortir de la fente.
- Certaines cartes microSD ou microSDHC peuvent ne pas être reconnues correctement selon le fabricant ou le type de carte en raison de problèmes de compatibilité avec cet enregistreur.
- Veuillez consulter le site Web d'Olympus pour une liste des cartes microSD dont le fonctionnement est confirmé avec cet enregistreur sous des conditions prescrites par Olympus. Le site Web http://olympus-imaging.jp/ liste les fabricants et les types de cartes microSD compatibles avec l'enregistreur. Veuillez noter cependant que ceci ne garantit pas le fonctionnement des cartes microSD. Certaines cartes microSD peuvent ne pas être reconnues correctement pour différentes raisons, par exemple en cas de modifications des spécifications du fabricant.
- Si la carte microSD n'est pas reconnue, retirez-la puis réinsérez-la pour vérifier si l'enregistreur la reconnaît.
- Lisez toujours les instructions fournies avec votre carte microSD avant son utilisation.
- La vitesse d'opération peut être réduite avec certains types de cartes microSD. Les performances peuvent aussi être réduites après des opérations d'écriture et de suppression répétées. Dans ce cas, reformatez la carte microSD (☞ P.35).
- Toutes les opérations ne sont pas garanties pour les cartes microSD dont le fonctionnement a été confirmé.

![](_page_13_Picture_19.jpeg)

Mémoire Interne sélectionné

**FR 14**

L'enregistreur est doté de cing dossiers, [**e]**, ['], [(], [)] et [\*]. Chaque dossier peut stocker jusqu'à 200 fichiers.

![](_page_14_Picture_2.jpeg)

Le dossier change chaque fois que vous appuyez sur la touche **FOLDER/INDEX**.

![](_page_14_Picture_4.jpeg)

- (a) Indicateur de dossier courant
- b Numéro du fichier actuel

**2 Appuyez sur la touche**  $\blacktriangleright$  ou  $\blacktriangleleft$  pour sélectionner un fichier.

# **Recherche de fichiers**

![](_page_14_Picture_9.jpeg)

# **Pour le modèle VN-406PC:**

Vous pouvez rechercher des fichiers vocaux par leur date d'enregistrement. Si vous connaissez la date, vous pouvez rapidement trouver un fichier même si vous avez oublié dans quel dossier il se trouve.

# **1 Quand l'enregistreur est en mode arrêt, appuyez sur la touche CALENDAR/SCENE.**

![](_page_14_Figure_13.jpeg)

- (a) Date actuelle
- b Date d'enregistrement d'un fichier
- **2 Appuyez sur la touche +, −,** 9 **ou**  0 **pour sélectionner la date.**
- m2012.04 DLMMJVS  $\frac{1}{2}$   $\frac{2}{3}$   $\frac{3}{4}$   $\frac{5}{5}$   $\frac{6}{7}$   $\frac{7}{8}$   $\frac{1}{3}$  10 1 1 1 2 1 3 1 4  $\odot$ 15 16 17 18 19 20 21 22 23 24 25 26 27 28 29 30
- c Date sélectionnée
- 

# **Touches ▶▶**,  $\blacktriangleleft$ :

Passent au jour précédent/suivant.

**Touches+ , −:**

Passent à la semaine précédente/ suivante.

• Les dates avec des fichiers enregistrés sont soulignées avec des barres inférieures.

# **3 Appuyez sur la touche** `**OK.**

• Les fichiers enregistrés à la date sélectionnée sont affichés dans une liste.

![](_page_14_Picture_27.jpeg)

- **4 Appuyez sur la touche + ou – pour sélectionner un fichier.**
- **5 Appuyez sur la touche** `**OK pour démarrer la lecture.**

#### **Remarque**

• Ne prend pas en charge l'affichage des fêtes nationales.

**1**

# **A propos de l'enregistrement**

# **Enregistrement**

Avant de commencer l'enregistrement, sélectionnez un dossier parmi [**e]** à [**E**]. Vous pouvez utiliser ces cinq dossiers sélectivement pour différencier les types d'enregistrements ; par exemple, Vous pouvez utiliser le Dossier [&] pour enregistrer des informations d'ordre privé et le Dossier [[3] pour des informations professionnelles.

![](_page_15_Picture_3.jpeg)

- **1 Sélectionnez le dossier d'enregistrement (**☞ **P.15).**
- **2 Appuyez sur la touche REC (**s**) pour démarrer l'enregistrement.**
	- Tournez le microphone dans la direction de la source à enregistrer.

![](_page_15_Picture_7.jpeg)

- a Indicateur de mode d'enregistrement
- b Durée d'enregistrement écoulée
- c Durée d'enregistrement restante
- [**Mode Enregist.**] ne peut pas être modifié en mode de veille d'enregistrement ou en cours d'enregistrement. Configurez cette option quand l'enregistreur est en arrêt (☞ P.29).

# **3 Appuyez sur la touche STOP (**4**) pour arrêter l'enregistrement.**

![](_page_15_Picture_13.jpeg)

d Longueur de fichier

![](_page_15_Picture_15.jpeg)

### **Remarques**

- Pour vous assurer de ne pas perdre le début de l'enregistrement, assurez-vous que celui-ci soit activé en vérifiant le voyant LED ou l'indicateur de mode à l'écran.
- Lorsque le temps d'enregistrement restant est inférieur à 60 secondes, le voyant LED commence à clignoter. Lorsque le temps d'enregistrement atteint 30 ou 10 secondes, le voyant clignote plus vite.
- [**Dossier plein**] s'affiche quand l'enregistrement ne peut pas se poursuivre. Sélectionnez un autre dossier ou supprimez tous les fichiers inutiles avant l'enregistrement (☞ P.25).
- [**Mémoire pleine**] s'affiche quand la mémoire est pleine. Supprimez tout fichier non nécessaire avant de poursuivre l'enregistrement (☞ P.25).

### **Pour le modèle VN-406PC:**

- Quand une carte microSD est insérée dans l'enregistreur, veillez à confirmer le support d'enregistrement : soit [**Mémoire intern**] soit [**Carte microSD**] pour qu'il n'y ait pas d'erreurs (☞ P.34).
- Si un enregistrement est effectué dans les modes stéréo ([**192 kbps**] ou [**128 kbps**]), l'enregistrement se fera en mono par le microphone intégré, et le même son sera enregistré sur les canaux de gauche (Lch) et de droite (Rch).

**2 Enregistrement Enregistrement**

> **16 FR**

#### **Pause**

**Quand l'enregistreur est en mode d'enregistrement, appuyez sur la touche REC (**s**).**

![](_page_16_Picture_3.jpeg)

• L'enregistreur s'arrête s'il reste plus de 60 minutes en mode pause.

# 4 **Reprise :**

### **Appuyez à nouveau sur la touche REC (**s**).**

• L'enregistrement reprend à partir du point d'interruption.

### **Vérification rapide des contenus enregistrés**

**Quand l'enregistreur est en mode d'enregistrement, appuyez sur la touche** `**OK.**

![](_page_16_Picture_10.jpeg)

• L'enregistrement sera arrêté et le fichier que vous venez d'enregistrer sera lu.

# **Changement de la plateforme d'enregistrement [Rec Scène]**

Vous pouvez facilement changer les paramètres d'enregistrement en sélectionnant la scène qui correspond le mieux à votre utilisation (☞ P.31).

![](_page_16_Picture_14.jpeg)

**1 Quand l'enregistreur est en mode arrêt, appuyez et maintenez enfoncée la touche CALENDAR/ SCENE.**

### **Pour le modèle VN-405PC:**

Quand l'enregistreur est en mode arrêt, appuyez sur la touche **SCENE**.

![](_page_16_Picture_19.jpeg)

- **2 Appuyez sur la touche + ou − pour sélectionner la plateforme d'enregistrement.**
- **3 Appuyez sur la touche** `**OK.**

# **Enregistrement à partir d'un microphone externe ou d'autres dispositifs**

Vous pouvez brancher le microphone externe et d'autres dispositifs et enregistrer du son.

• Ne branchez pas de dispositifs dans la prise de l'enregistreur pendant qu'il enregistre et n'en débranchez pas.

# **Connectez un microphone externe sur la prise MIC de l'enregistreur.**

![](_page_17_Figure_5.jpeg)

#### **Remarques**

- Le microphone intégré devient inopérant quand un microphone externe est connecté dans la prise **MIC** de l'enregistreur.
- Des microphones pris en charge par la prise d'alimentation peuvent aussi être utilisés.
- Quand des dispositifs externes sont connectés, faites un test d'enregistrement puis ajustez le niveau de sortie des dispositifs externes.
- Si vous utilisez un microphone externe, le câble du microphone peut causer du bruit s'il est placé près de l'affichage de l'enregistreur.

Si un microphone mono externe est utilisé tandis que [**Mode Enregist.**] est réglé en mode d'enregistrement stéréo, le son est enregistré vers le canal L uniquement (☞ P.29).

### **Pour le modèle VN-406PC:**

• Si le microphone stéréo externe est utilisé tandis que [**Mode Enregist.**] est réglé en mode d'enregistrement mono, l'enregistrement est possible uniquement avec le microphone du canal L (☞ P.29).

**FR 18**

# **A Propos de la lecture**

# **Lecture**

![](_page_18_Picture_2.jpeg)

- **1 Sélectionnez le fichier à lire dans le dossier dans lequel il se trouve (**☞ **P.15).**
- **2 Appuyez sur la touche** `**OK pour démarrer la lecture.**

![](_page_18_Figure_5.jpeg)

- a) Nom de dossier
- $\bar{b}$  Durée de lecture écoulée
- 

# **3 Appuyez sur la touche + ou − pour obtenir un volume d'écoute confortable.**

![](_page_18_Picture_10.jpeg)

• Celui-ci peut être réglé entre [**00**] et [**30**].

# **4 Appuyez sur la touche STOP (**4**) au point où vous souhaitez arrêter la lecture.**

• Ceci met en arrêt le fichier au milieu de sa lecture. Quand la fonction de reprise est activée, la position arrêt est mémorisée, même si l'alimentation est coupée. A la prochaine remise sous tension, la lecture peut reprendre à partir de la position arrêt, mémorisée.

### **Utilisation**

Vous pouvez connecter un écouteur à la prise **EAR** sur l'enregistreur pour écouter.

• Lorsque l'écouteur est branché, le hautparleur est désactivé.

![](_page_18_Picture_17.jpeg)

#### **Remarques**

- Afin d'éviter toute irritation de l'oreille, introduisez l'écouteur après avoir baissé le volume.
- Lorsque vous écoutez avec l'écouteur pendant la lecture, n'augmentez pas trop le volume. Cela pourrait entraîner une dégradation de l'audition et diminuer votre ouïe.

![](_page_19_Picture_2.jpeg)

# **3**

Lecture **FRLecture**

# **Quand l'enregistreur est en mode arrêt, dans l'affichage de fichier, appuyez et maintenez enfoncée la touche <b>>>** ou **44**.

 $\cdot$  Si vous relâchez la touche  $\blacktriangleright$  ou  $\blacktriangleleft$ . il s'arrête. Appuyez sur la touche `**OK** pour commencer la lecture là où elle a été arrêtée.

# **Quand l'enregistreur est en mode lecture, appuyez et maintenez enfoncée la touche <b>DD** ou  $\blacktriangleleft$ .

- A la libération de la touche DD ou **144** l'enregistreur reprendra la lecture normale.
- S'il y a une marque index ou une marque temp au milieu d'un fichier, l'enregistreur s'arrête à cette position (☞ P.22).
- **DE:** L'enregistreur s'arrête quand il atteint la fin du fichier. Maintenez le bouton  $\blacktriangleright$  enfoncé pour faire avancer rapidement le fichier suivant.
	- 0: L'enregistreur s'arrête quand il atteint le début du fichier. Maintenez le bouton  $\blacktriangleleft$  enfoncé pour rembobiner le fichier précédent.

# **Avance rapide et retour rapide Repérage du début d'un fichier**

![](_page_19_Picture_13.jpeg)

### **Quand l'enregistreur est en mode lecture ou arrêt, appuyez sur la touche** 9**.**

• L'enregistreur saute au début du fichier suivant.

# **Quand l'enregistreur est en mode lecture, appuyez sur la touche**  $\blacktriangleleft$ **.**

• L'enregistreur saute au début du fichier actuel.

# **Quand l'enregistreur est en mode arrêt, appuyez sur la touche** 0**.**

L'enregistreur saute au début du fichier précédent. Si l'enregistreur se trouve au milieu d'un fichier, il revient au début de celui-ci.

# **Quand l'enregistreur est en mode lecture, appuyez sur la touche**  $\blacktriangleleft$ **deux fois.**

• L'enregistreur saute au début du fichier précédent.

- Si vous essayez de passer au début d'un fichier durant la lecture, l'enregistreur lance la lecture à partir de la marque index ou de la marque temp si celles-ci sont enregistrées. L'enregistreur passe au début du fichier si vous effectuez l'opération en mode arrêt (☞ P.22).
- Lorsque [**espace**] est réglé sur une autre position que [**Saut fichier**], l'enregistreur ignorera le moment spécifié, puis commencera la lecture (☞ P.32).

# **A propos des fichiers musicaux**

Si l'enregistreur n'arrive pas à lire des fichiers musicaux qui y ont été transférés, vérifiez que la fréquence d'échantillonnage et le débit binaire sont compris dans la fourchette permettant la lecture. Les combinaisons de fréquences d'échantillonnage et de débits binaires pour les fichiers musicaux que l'enregistreur peut lire sont données ci-dessous.

![](_page_20_Picture_294.jpeg)

\* VN-406PC uniquement

- Les fichiers MP3 à débit binaire variable (dans lesquels les débits binaires de conversion peuvent varier) risquent de ne pas être lus correctement.
- Même si le format du fichier est compatible pour la lecture sur cet enregistreur, ce dernier ne prend pas en charge tous les encodages.

# **Changement de la vitesse de lecture**

Changez la vitesse en fonction de vos besoins comme écouter rapidement le contenu d'une conférence, ou repasser lentement certains points d'un cours de langue que vous n'arriviez pas à saisir.

![](_page_20_Picture_12.jpeg)

- **1 Quand l'enregistreur est en mode lecture, appuyez sur la touche**   $\triangleright$  OK.
- **2 Appuyez sur la touche + ou − pour sélectionner une vitesse de lecture.**

![](_page_20_Figure_16.jpeg)

[**Lecture x1,0**] (Lecture normale) Lecture à vitesse normale. [**Lecture x0,5**] – [**Lecture x0,9**] (Lecture lente) La vitesse de lecture ralentit. [**Lecture x1,1**] – [**Lecture x2,0**] (Lecture rapide) La vitesse de lecture accélère.

![](_page_21_Picture_1.jpeg)

# **3 Appuyez sur la touche** `**OK.**

![](_page_21_Picture_3.jpeg)

• Même si la lecture est arrêtée, la vitesse de lecture modifiée sera maintenue. La lecture suivante se fera à cette vitesse.

# **3 Lecture**

# **À propos des limites de la lecture rapide**

Le fonctionnement normal peut ne pas être disponible en fonction de la fréquence d'échantillonnage et du débit du fichier à lire. Dans un tel cas, réduisez la vitesse de la reproduction rapide.

# **Réglage d'une marque index ou d'une marque temp**

Si des marques index et des marques temp sont placées, vous pouvez trouver rapidement l'endroit que vous souhaitez écouter en avance rapide et en retour rapide. Les marques index ne peuvent pas être placées dans des fichiers créés sur des machines autres que cet enregistreur, mais vous pouvez créer des marques temp pour rappeler temporairement les positions souhaitées.

![](_page_21_Picture_10.jpeg)

### **Remarques**

- Tout comme en mode lecture normale, vous pouvez aussi arrêter la lecture, repérer un fichier ou bien insérer un index ou marque temp dans les modes lecture lente et lecture rapide.
- La lecture lente ou la lecture rapide est disponible même si [**Filtre vocal**] est réglé (VN-406PC uniquement) (☞ P.32).

**1 Quand l'enregistreur est en mode d'enregistrement ou de lecture, appuyez sur la touche FOLDER/ INDEX.**

• Même lorsqu'une marque index ou une marque temp est posée, l'enregistrement ou la lecture continue de sorte que vous pouvez poser d'autres marques index ou temp de manière similaire.

![](_page_21_Picture_16.jpeg)

#### **Effacement d'une marque index ou d'une marque temp**

![](_page_22_Picture_2.jpeg)

- **1 Sélectionnez un fichier contenant l'index ou des marques temp que vous souhaitez effacer.**
- **2** Appuyez sur la touche  $\rightarrow$  ou  $\rightarrow$ **pour sélectionner une marque index ou une marque temp à effacer.**

![](_page_22_Picture_5.jpeg)

**3 Appuyez sur la touche ERASE lorsque le numéro d'index ou temp s'affiche à l'écran pendant environ 2 secondes.**

• La marque index ou d'une marque temp est effacée.

![](_page_22_Picture_8.jpeg)

• Les numéros index ou temp situés après l'index ou le numéro temp effacés diminuent automatiquement d'un incrément.

# **Remarques**

- Les marques temp sont des marques temporaires. Elles seront automatiquement effacées dès que vous passez à un autre fichier, ou si vous connectez l'enregistreur à un ordinateur.
- Vous pouvez poser jusqu'à 99 marques index et temp dans un fichier. Si vous essayez de poser plus de 99 marques index ou temps, le message [**Index Plein**] s'affichera pour les marques index et [**Durée complète**] pour les marques temp.
- Des marques index ou temp ne peuvent pas être posées ou effacées dans un fichier verrouillé (☞ P.28).

# **Comment commencer à segmenter la lecture à répétition**

Cette fonction vous permet de relire une partie du fichier en cours de lecture.

![](_page_22_Picture_16.jpeg)

**1 Sélectionnez un fichier possédant un segment que vous voulez lire de façon répétée, et démarrez la lecture.**

![](_page_22_Picture_18.jpeg)

# **2 Appuyez sur la touche REC (**s**) à l'endroit où vous voulez commencer le segment de lecture à répétition.**

• [[A]] est affiché à l'écran.

![](_page_23_Picture_3.jpeg)

- Vous pouvez procéder à une avance ou un retour rapide ou bien modifier la vitesse de lecture comme vous le faites en mode normal, tandis que [[A]] clignote pour atteindre la position finale (☞ P.21).
- Lorsque l'enregistreur atteint la fin du fichier tandis que [[A]] clignote, le point [B]] devient la fin du fichier, et la lecture répétée démarre.

# **3 Appuyez de nouveau sur la touche REC (**s**) à l'endroit où vous voulez terminer le segment de lecture à répétition.**

• L'enregistreur lit le segment en continu jusqu'à ce que la lecture à répétition du segment soit annulée.

![](_page_23_Picture_8.jpeg)

### **Remarque**

• Comme en mode lecture normale, la vitesse de lecture (☞ P.21). Si une marque index et une marque temp sont insérées ou effacées pendant la lecture répétée du segment, cette dernière est annulée et l'enregistreur revient en mode lecture normale (☞ P.22).

### **Annulation de la fonction de lecture répétée du segment**

![](_page_23_Figure_12.jpeg)

**Le fait d'appuyer sur l'une des touches suivantes relâche la lecture à répétition du segment.**

- a **Appuyez sur la touche STOP (**4**)**
- b **Appuyez sur la touche REC (**s**)**
- c **Appuyez sur la touche** 9
- d Appuyez sur la touche **144**

**24 FR**

# **Effacement**

Un fichier sélectionné peut être effacé d'un dossier. De même, tous les fichiers d'un dossier peuvent être effacés simultanément.

![](_page_24_Picture_2.jpeg)

- **1 Sélectionnez le fichier que vous souhaitez effacer (**☞ **P.15).**
- **2 Quand l'enregistreur est en mode arrêt, appuyez sur la touche ERASE.**
- **3 Appuyez sur la touche + ou − pour choisir [Supp dans doss.] ou [Fichier effacé].**

![](_page_24_Figure_6.jpeg)

• Si aucune action n'est sélectionnée dans les 8 secondes, l'enregistreur revient en mode arrêt.

# **4 Appuyez sur la touche** `**OK.**

**5 Appuyez sur la touche + pour choisir [Début].**

![](_page_24_Figure_10.jpeg)

# **6 Appuyez sur la touche** `**OK.**

![](_page_24_Picture_12.jpeg)

- L'affichage passe à [**Effacer !**] et l'effacement commence.
- [**Effacement OK**] s'affiche lorsque le fichier a été effacé.

# **Remarques**

- Les fichiers verrouillés et les fichiers en lecture seule ne peuvent pas être effacés (☞ P.28).
- Vous ne pouvez pas effacer les dossiers via l'enregistreur.
- Remplacez la pile usagée par une nouvelle afin de vous assurer qu'elle ne s'épuisera pas pendant l'opération. En outre le traitement peut prendre jusqu'à 10 secondes. Ne réalisez jamais d'actions du type de celles qui sont mentionnées cidessous pendant l'opération, car elles pourraient endommager les données.
	- 1 Retirer la pile pendant l'opération.
	- 2 Retirez la carte microSD pendant l'opération lorsque [**Carte microSD**] est utilisé comme support d'enregistrement (VN-406PC uniquement).

# **Pour le modèle VN-406PC:**

• Quand une carte microSD est insérée dans l'enregistreur, veillez à confirmer le support d'enregistrement : soit [**Mémoire intern**] soit [**Carte microSD**] pour qu'il n'y ait pas d'erreur (☞ P.34).

**3**

# **Méthode de paramétrage du menu**

Les éléments des menus sont classés par catégorie de manière que vous puissiez régler rapidement l'élément souhaité. Vous pouvez régler chaque élément du menu comme suit.

![](_page_25_Picture_3.jpeg)

**1 Appuyez sur la touche MENU.**

![](_page_25_Picture_6.jpeg)

**2 Appuyez sur la touche + ou − pour sélectionner l'élément à configurer.**

![](_page_25_Picture_142.jpeg)

- **3 Appuyez sur la touche** `**OK pour déplacer le curseur sur l'élément à configurer.**
- **4 Appuyez sur la touche + ou − pour sélectionner l'élément à configurer.**

![](_page_25_Picture_143.jpeg)

# **5 Appuyez sur la touche** `**OK.**

• Se déplace vers le réglage de l'élément sélectionné.

![](_page_25_Picture_144.jpeg)

![](_page_25_Picture_15.jpeg)

![](_page_25_Figure_16.jpeg)

**4**

# **7 Appuyez sur la touche** `**OK pour valider le réglage.**

![](_page_26_Picture_2.jpeg)

Si vous appuyez sur la touche  $\blacktriangleleft$ sans appuyer sur la touche  $\triangleright$  **OK**, les réglages sont annulés et vous revenez à l'écran précédent.

### **8 Appuyez sur la touche STOP (**4**) pour refermer le menu.**

Si vous appuyez sur la touche  $\blacktriangleleft$ lorsque l'écran de menu est affiché pendant l'enregistrement ou la lecture, vous retournez à l'écran d'enregistrement ou de lecture sans interrompre l'enregistrement ou la lecture.

#### **Remarques**

- L'enregistreur s'arrêtera s'il reste inactif pendant 3 minutes lors d'une opération de configuration des menus, quand un élément sélectionné ne s'applique pas.
- Quand vous entrez dans les réglages du menu pendant l'enregistrement ou la lecture, les réglages du menu sont annulés si vous n'appuyez sur aucune touche pendant 8 secondes.

#### **Options du menu Menu fichier [File Menu] Fichier bloqué [File Lock] fichier divisé [File Divide]\* Propriété [Property] Menu enregist. [Rec Menu] Niveau Rec [Rec Level] Mode Enregist. [Rec Mode] Filtre [Low Cut Filter] VCVA [VCVA] Rec Scène [Rec Scene] Menu Lecture [Play Menu] Filtre vocal [Voice Filter]\* Mode lecture [Play Mode] espace [Skip Space] Menu LCD/Son [LCD/Sound Menu] Taille lettres [Font Size] Contraste [Contrast] LED [LED] Signal [Beep] Langage(Lang) [Language(Lang)] Menu système [Device Menu] Sélect mémoire [Memory Select]\* Heure et Date [Time & Date] MAJ réglage [Reset Settings] Format [Format] Mémoire Info. [Memory Info.]\* Info Système [System Info.]**

**\*** VN-406PC uniquement

# **Menu fichier [File Menu]**

# **Fichier bloqué [File Lock]**

Le verrouillage d'un fichier empêche l'effacement accidentel des données importantes. Les fichiers verrouillés ne sont pas effacés quand vous décidez d'effacer tous les fichiers d'un dossier (☞ P.25).

# **1 Sélectionnez le fichier à verrouiller.**

# **2 Sélectionnez [Fichier bloqué] dans le menu [Menu fichier].**

[**On**]:

Verrouille le fichier et évite son effacement.

[**Off**]:

Déverrouille le fichier et permet son effacement.

# **fichier divisé [File Divide]**

# **Pour le modèle VN-406PC:**

• Seuls les fichiers MP3 enregistrés sur cet enregistreur peuvent être fractionnés.

Les fichiers avec de grandes capacités et à long temps d'enregistrement peuvent être divisés de sorte qu'ils soient plus faciles à gérer et à modifier.

# **1 Arrêtez la lecture à la position de division.**

- **2 Sélectionnez [fichier divisé] dans le menu [Menu fichier].**
- **3 Appuyez sur le touche + pour sélectionner [Début], puis appuyez sur le touche** `**OK.**
	- [**Diviser !**] sera affiché et la division du fichier va démarrer.
	- La division du fichier est terminée lorsque [**Fichier total divisé**] est affiché.

#### **Remarques**

- L'enregistreur ne peut pas diviser des fichiers lorsque le nombre de fichiers dans le dossier est supérieur à 199.
- Si un fichier possède un très court temps d'enregistrement, il est possible qu'il ne puisse pas être divisé, même s'il s'agit d'un fichier MP3.
- Les fichiers verrouillés ne peuvent pas être divisés.
- Si vous divisé le fichier, la première partie du fichier sera renommée [**File name\_ 1.MP3**] et l'autre partie sera renommée [**File name\_2.MP3**].
- Ne retirez pas les piles pendant la division d'un fichier. Vous risqueriez d'endommager les données.

# **Propriété [Property]**

Sélectionnez les fichiers pour lesquels vous souhaiteriez confirmer les informations à l'avance, avant d'utiliser le menu.

- **1 Sélectionnez [Propriété] dans le menu [Menu fichier].**
- [**Nom**] (nom du fichier) [**date**] (Horodate) [**Taille**] (taille du fichier) [**Taux bit**] (format du fichier) s'affichent à l'écran.

**4**

**28 FR**

# **Menu enregist. [Rec Menu]**

#### **Niveau Rec [Rec Level]**

La sensibilité d'enregistrement est ajustable en fonction des besoins d'enregistrement.

# **1 Sélectionnez [Niveau Rec] dans le menu [Menu enregist.].**

#### [**Haute**]:

Une sensibilité d'enregistrement élevée convient pour des conférences avec beaucoup de participants et l'enregistrement audio à faible distance ou volume.

#### [**Basse**]:

Une sensibilité d'enregistrement standard convient pour la dictée.

#### **Remarque**

• Lorsque vous souhaitez enregistrer clairement la voix d'une personne qui parle, réglez [**Niveau Rec**] sur [**Basse**] et tenez le microphone stéréo intégré de l'enregistreur près de la bouche de la personne qui parle (5-10 cm).

#### **Mode Enregist. [Rec Mode]**

En plus de l'enregistrement stéréo\* et monaural, vous pouvez choisir d'enregistrer en priorité par rapport à la qualité du son ou la durée. Sélectionnez le mode d'enregistrement approprié en fonction de vos besoins.

\* VN-406PC uniquement

**1 Sélectionnez [Mode Enregist.] dans le menu [Menu enregist.]. Quand [MP3]\* est sélectionné:**  Enregistrement stéréo [**192kbps**], [**128kbps**] Enregistrement mono [**48kbps**] \* VN-406PC uniquement **Quand [WMA] est sélectionné**: Enregistrement mono [**32kbps**], [**16kbps**], [**5kbps**]

#### **Remarques**

• Pour enregistrer une réunion et une conférence clairement, réglez [**Mode Enregist.**] sur une autre option que [**5kbps**].

#### **Pour le modèle VN-406PC:**

- Si un enregistrement est effectué dans les modes stéréo ([**192 kbps**] ou [**128 kbps**]), l'enregistrement se fera en mono par le microphone intégré, et le même son sera enregistré sur les canaux de gauche (Lch) et de droite (Rch).
- Lorsqu'un microphone mono externe est utilisé quand [**Mode Enregist.**] est réglé sur un mode d'enregistrement stéréo, le son ne sera enregistré que sur le canal L.

# **Filtre [Low Cut Filter]**

L'enregistreur possède une fonction basse fréquence pour réduire les sons de basse fréquence et enregistrer les voix de manière encore plus claire. Cette fonction peut réduire le bruit de la climatisation, des projecteurs et autres bruits similaires.

# **1 Sélectionnez [Filtre] dans le menu [Menu enregist.].**

[**On**]:

Active la fonction de filtre basse fréquence.

#### [**Off**]:

Désactive cette fonction.

### **VCVA**

Quand le microphone détecte un son au niveau préréglé, le déclenchement à la voix (VCVA (Variable Control Voice Actuator)) intégré démarre automatiquement l'enregistrement, et s'arrête quand le volume baisse. Particulièrement utile pour l'enregistrement prolongé, le déclenchement à la voix (VCVA) non seulement économise la mémoire en éteignant l'enregistrement pendant les périodes de silence, rendant ainsi l'enregistrement plus efficace.

# **1 Sélectionnez [VCVA] dans le menu [Menu enregist.].**

[**On**]:

Active la fonction de VCVA. [**Off**]:

Désactive cette fonction. L'enregistrement se poursuit dans le mode normal.

# 4 **Pour régler le niveau de déclenchement du démarrage/ arrêt :**

# **1 Appuyez sur la touche REC (**s**) pour démarrer l'enregistrement.**

Lorsque le volume est inférieur au niveau de déclenchement préréglé, l'enregistrement s'arrête automatiquement après 1 seconde environ, et l'affichage [**Veille**] clignote sur l'écran. Le voyant LED s'allume lorsque l'enregistrement démarre et clignote lorsqu'il est mis en pause.

- **2 Appuyez sur la touche D** ou 0 **pour ajuster le niveau de déclenchement du démarrage/ arrêt.**
	- Vous pouvez régler le niveau de déclenchement sur l'une des 15 valeurs disponibles.
	- Plus la valeur est élevée, plus la sensibilité sonore est élevée. À une valeur plus élevée, même le son le plus faible active l'enregistrement.

![](_page_29_Picture_13.jpeg)

### **Remarques**

- Si le niveau de déclenchement du démarrage/de l'arrêt n'est pas ajusté dans les 2 secondes, l'écran revient à l'affichage précédent.
- Pour garantir de bons enregistrements, des enregistrements d'essai et ajustement du niveau d'activation de démarrage/arrêt sont recommandés.

# **Rec Scène [Rec Scene]**

Vous pouvez sélectionner un paramètre d'enregistrement parmi les modèles [**Mémo**], [**Réunion**], [**Conférence**], ou [**DNS**] adaptés à la plateforme d'enregistrement ou à la situation. Vous pouvez également enregistrer un réglage d'enregistrement de votre choix.

- **1 Sélectionnez [Rec Scène] dans le menu [Menu enregist.].**
- **2 Appuyez sur la touche + ou − pour sélectionner l'élément à configurer, puis appuyez sur la touche** `**OK.**

#### **Quand [Sélect. Scène] est sélectionné:**

Appuyez sur la touche **+** ou **–** pour sélectionner la scène d'enregistrement à régler, puis appuyez sur la touche `**OK**.

- [**Off**]: Pour désactiver cette fonction. [**Mémo**]: Adapté pour la dictée. [**Réunion**]: Adapté pour l'enregistrement dans des réunions. [**Conférence**]: Adapté pour des séminaires avec peu de participants.
- [**DNS**]: Convient aux logiciels de reconnaissance vocale (Dragon Naturally Speaking) adaptés à l'enregistrement.
- [**Réglage**]: Enregistrement en tenant compte des paramètres sauvegardés à l'aide [**Sauveg. Scène**].

![](_page_30_Picture_10.jpeg)

(a) Indicateur scène d'enregistrement

#### **Quand [Sauveg. Scène] est sélectionné:**

• Vous pouvez sauvegarder les paramètres courants [**Menu enregist.**] dans [**Réglage**].

#### **Remarque**

Si vous sélectionnez une plateforme d'enregistrement, les paramètres de menu liés à l'enregistrement ne peuvent pas être modifiés. Si vous souhaitez utiliser ces fonctions, réglez [**Rec Scène**] sur [**Off**].

# **Menu Lecture [Play Menu]**

# **Filtre vocal [Voice Filter]**

# **Pour le modèle VN-406PC:**

L'enregistreur possède une fonction de filtre vocal pour supprimer les hautes et basses fréquences pendant une lecture normale, rapide ou lente et permet une lecture audio nette.

# **1 Sélectionnez [Filtre vocal] dans le menu [Menu Lecture].**

[**On**]:

Active la fonction de filtre vocal. [**Off**]:

Désactive cette fonction.

# **Mode lecture [Play Mode]**

Vous pouvez sélectionner le mode lecture qui vous convient le mieux

### **1 Sélectionnez [ Mode lecture] dans le menu [Menu Lecture]. Quand [Zone lecture] est sélectionné:** [**Fichier**]:

Sélectionne le fichier actuel.

#### [**Dossier**]

Sélectionne le dossier actuel.

**Quand [répéter] est sélectionné:** [**On**]:

Sélectionne le mode lecture répétée. [**Off**]:

Désactive cette fonction.

#### **Remarques**

- En mode [**Fichier**], quand l'enregistreur arrive à la fin du dernier fichier du dossier, [**Fin**] clignote à l'écran pendant deux secondes et l'enregistreur s'arrête au début du dernier fichier.
- En mode [**Dossier**], quand l'enregistreur arrive à la fin du dernier fichier du dossier, [**Fin**] clignote à l'écran pendant deux secondes et l'enregistreur s'arrête au début du premier fichier du dossier.

# **espace [Skip Space]**

Cette fonction vous permet de sauter (en avant ou en arrière) dans un fichier lu d'une durée programmée. Cette fonction est pratique pour passer rapidement à une autre position de lecture ou pour lire de manière répétée des phrases courtes.

**1 Sélectionnez [espace] dans le menu [Menu Lecture].**

**Quand [Saut avant] est sélectionné:** [**Saut fichier**] [**Saut 10sec.**] [**Saut 30sec.**] [**Saut 1min.**] [**Saut 5min.**] [**Saut 10min.**]

**Quand [Saut arrière] est sélectionné:** [**Saut fichier**] [**Saut 1sec.**] – [**Saut 5sec.**] [**Saut 10sec.**] [**Saut 30sec.**] [**Saut 1min.**] [**Saut 5min.**] [**Saut 10min.**]

#### **Remarque**

• S'il y a une marque index/marque temp ou un repère plus proche que l'intervalle de saut, intervalle de saut avant ou arrière jusqu'à cette position.

# 4 **Lecture de saut avant/arrière:**

**1 Appuyez sur la touche** `**OK pour démarrer la lecture.**

- **2 Appuyez sur la touche**  $\blacktriangleright$  ou 0**.**
	- Intervalle de saut avant ou arrière avec une durée programmée et commence la lecture.

# **Menu LCD/Son [LCD/Sound Menu]**

#### **Taille lettres [Font Size]**

Changer la taille des caractères affichés à l'écran.

# **1 Sélectionnez [Taille lettres] dans le menu [Menu LCD/Son].**

#### [**Grand**]:

Le texte est affiché en caractères plus grands.

[**Petit**]:

Le texte est affiché en caractères plus petits.

#### **Remarque**

• Lorsque la [**Taille lettres**] est définie sur [**Petit**], la présentation de l'affichage change pour afficher plus d'information (☞ P.9).

#### **Contraste [Contrast]**

Le contraste de l'écran se règle sur 12 niveaux au choix.

- **1 Sélectionnez [Contraste] dans le menu [Menu LCD/Son].**
- Vous pouvez régler le niveau du contraste de l'écran ACL entre [**01**] et [**12**].

# **LED**

Vous pouvez la régler de sorte que le voyant LED ne s'allume pas.

# **1 Sélectionnez [LED] dans le menu [Menu LCD/Son].**

[**On**]:

L'éclairage de la DEL est réglé. [**Off**]:

L'éclairage de la DEL est annulé.

#### **Signal [Beep]**

L'enregistreur émet des bips pour vous signaler les opérations de touche ou vous avertir en cas d'erreur. Les avertissements sonores peuvent être coupés.

# **1 Sélectionnez [Signal] dans le menu [Menu LCD/Son].**

#### [**On**]:

Active la fonction d'avertissement sonore.

#### [**Off**]:

Désactive cette fonction.

### **Langage (Lang) [Language(Lang)]**

Vous pouvez sélectionner la langue d'affichage de cet enregistreur.

- **1 Sélectionnez [Langage (Lang) ] dans le menu [Menu LCD/Son].** [**English**] [**Français**] [**Deutsch**] [**Italiano**] [**Español**] [**Русский**]
	- Les langues proposées à la sélection varient selon les régions.

# **Menu système [Device Menu]**

# **Sélect mémoire [Memory Select]**

![](_page_33_Picture_3.jpeg)

# **Pour le modèle VN-406PC:**

Quand une carte microSD est insérée, vous pouvez choisir d'enregistrer soit sur la mémoire flash intégrée soit sur la carte microSD (☞ P.13).

# **1 Sélectionnez [Sélect mémoire] dans le menu [Menu système].**

[**Mémoire intern**]: Mémoire integree.

[**Carte microSD**]: Carte microSD.

### **Heure et Date [Time & Date]**

Réglez l'heure et la date si elles ne sont pas correctes.

# **1 Sélectionnez [Heure et Date] dans le menu [Menu système].**

• Reportez-vous à la « **Réglage de l'heure et date [Heure et Date]** » (☞ P.12).

### **MAJ réglage [Reset Settings]**

Cette fonction permet de réinitialiser les fonctions sur leurs réglages initiaux (réglage usine).

# **1 Sélectionnez [MAJ réglage] dans le menu [Menu système].**

### **Paramètres du menu après la réinitialisation (réglages initiaux):**

# ■ Menu enregist.:

![](_page_33_Picture_313.jpeg)

**\*1** VN-406PC uniquement

**\*2** VN-405PC uniquement

#### **Format**

Si vous formatez l'enregistreur, tous les fichiers seront effacés et tous les réglages des fonctions reviennent à leurs valeurs par défaut à l'exception des réglages de la date et de l'heure. Transférez tous les fichiers importants sur un ordinateur avant de formater l'enregistreur.

- **1 Sélectionnez [Format] dans le menu [Menu système]. Pour le modèle VN-405PC:** Passez à l'étape 3.
- **2 Appuyez sur la touche + ou − pour sélectionner le support d'enregistrement à formater, puis appuyez sur la touche** `**OK.**

![](_page_34_Picture_5.jpeg)

**3 Appuyez sur le touche + pour sélectionner [Début], puis appuyez sur le touche** `**OK.**

![](_page_34_Picture_7.jpeg)

Une fois que le message [**Informations réinitialisées**] est affiché pendant deux secondes, [**Début**] et [**Annuler**] s'affichent.

# **4 Appuyez à nouveau sur la touche + pour sélectionner [Début], puis appuyez sur la touche** `**OK.**

- Le formatage commence et [**Format !**] s'affiche sur l'écran.
- [**Format OK**] s'affiche à la fin du formatage.

![](_page_34_Picture_12.jpeg)

### **Remarques**

- Ne formatez jamais l'enregistreur à partir d'un PC.
- Lorsque l'enregistreur est formaté, toutes les données sauvegardées, y compris les fichiers verrouillés et les fichiers en lecture seule, sont effacées.
- Remplacez la pile usagée par une nouvelle afin de vous assurer qu'elle ne s'épuisera pas pendant l'opération. En outre le traitement peut prendre jusqu'à 10 secondes. Ne réalisez jamais d'actions du type de celles qui sont mentionnées ci-dessous pendant l'opération, car elles pourraient endommager les données.
	- 1 Retirer la pile pendant l'opération.
	- 2 Retirez la carte microSD pendant l'opération lorsque [**Carte microSD**] est utilisé comme support d'enregistrement (VN-406PC uniquement).

### **Pour le modèle VN-406PC:**

• Quand une carte microSD est insérée dans l'enregistreur, veillez à confirmer le support d'enregistrement : soit [**Mémoire intern**] soit [**Carte microSD**] pour qu'il n'y ait pas d'erreur (☞ P.34).

• Le formatage sur l'enregistreur sera effectué au format rapide. Si vous formatez une carte microSD, les informations de gestion du fichier seront rafraîchies et les données sur la carte microSD ne seront pas complètement supprimées. Lorsque vous voulez vous débarrasser de la carte microSD , faites attention à la fuite de données de la carte microSD. Nous recommandons de détruire la carte microSD lorsque vous voulez vous en débarrasser.

#### **Mémoire Info. [Memory Info.]**

**Pour le modèle VN-406PC:**

**4** Méthode de paramétrage du menu **Méthode de paramétrage du menu**

La capacité d'enregistrement restante et la capacité générale du support d'enregistrement peuvent être affichée à partir de menu.

# **1 Sélectionnez [Mémoire Info.] dans le menu [Menu système].**

• L'enregistreur utilise une partie de la mémoire pour conserver le fichier de gestion. Pour une carte microSD, une capacité restante inférieure à la capacité totale de la carte est affichée à cause des caractéristiques de la carte microSD, mais il ne s'agit pas d'un dysfonctionnement.

### **Info Système [System Info.]**

Vous pouvez vérifier les informations concernant l'enregistreur sur l'écran du menu.

# **1 Sélectionnez [Info Système] dans le menu [Menu système].**

• [**Modèle**] (Nom du modèle), [**Version**] (Version du système) et [**N° Série**] (Numéro de série) apparaissent à l'écran.

# **Utilisation de l'enregistreur avec votre PC**

Outre l'utilisation de cet appareil comme enregistreur, il peut jouer le rôle de mémoire externe pour votre ordinateur, en tant que dispositif de stockage.

• Les fichiers audio enregistrés par cet appareil peuvent être lus sur votre ordinateur à l'aide du Lecteur Windows Media. Vous pouvez aussi transférer des fichiers WMA téléchargés avec le Lecteur Windows Media à votre enregistreur et les écouter (à l'exception des fichiers protégés par le droit d'auteur).

# **Environnement d'exploitation**

### **Windows**

- Système d'exploitation : Microsoft Windows XP/Vista/7 (Installation standard)
- Compatibilité PC :

Ordinateurs Windows équipés de plus d'un port USB libre

### **Macintosh**

Système d'exploitation : Mac OS X 10.4.11 - 10.7 (Installation standard)

Compatibilité PC :

Ordinateurs de la série Macintosh d'Apple équipés de plus d'un port USB libre

# **Remarques**

- Il s'agit d'un environnement d'exploitation pour sauvegarder les fichiers enregistrés par cet enregistreur sur votre PC à l'aide d'une connexion USB.
- Le service d'aide ne vous couvrira pas si votre PC n'a pas été mis à jour de Windows 95/98/Me/2000 à Windows XP/Vista/7.
- Tout problème sur un PC modifié par vous-même ne sera pas couvert par la garantie de fonctionnement.

# **Connecter l'enregistreur à votre PC**

- **1 Démarrez le PC.**
- **2 Connectez le câble USB au port USB du PC.**

![](_page_36_Picture_19.jpeg)

**3 Veillez à ce que l'enregistreur soit en arrêt avant de connecter le câble USB au port approprié de l'enregistreur.**

![](_page_36_Picture_21.jpeg)

- **5** Utilisation de l'enregistreur avec votre PC **FRUtilisation de l'enregistreur avec votre PC**
- [**Commande**] s'affiche sur l'enregistreur si le câble USB est branché.

#### **Windows :**

Lorsque vous raccordez l'enregistreur à un ordinateur Windows et ouvrez [**Poste de travail**], il sera reconnu sous le nom de lecteur dans le nom du produit. L'insertion d'une carte microSD vous permet de l'utiliser comme un [**Disque amovible**].

#### **Macintosh :**

Lorsque vous connectez l'enregistreur à ordinateur Mac OS, il sera reconnu par le nom du lecteur du nom du produit sur le bureau. Lorsqu'une carte microSD est insérée, [**Sans titre**] sera affiché.

#### **Remarques**

- Voir le manuel de votre PC pour de plus amples détails sur le port USB ou le concentrateur USB de votre PC.
- Assurez-vous que la clé USB est insérée à fond. Sinon, l'enregistreur ne pourra pas fonctionner correctement.
- Si vous branchez l'enregistreur sur un concentrateur USB, le fonctionnement risque de devenir instable. Dans de tels cas, évitez d'utiliser un concentrateur USB.
- Veillez à utiliser le câble USB dédié fourni. Si vous utilisez le câble d'une autre marque, vous risquez de provoquer un dysfonctionnement de l'enregistreur. De même, n'utilisez jamais ce câble dédié avec les produits d'autres marques.

# **Déconnecter l'enregistreur de votre PC**

# **Windows**

**1 Cliquez sur [ ] de la barre de tâches située dans le coin inférieur droit de l'écran. Cliquez sur [Retirer Périphérique de stockage de masse USB].**

Retirer Périphérique de stockage de masse USB - Lecteurs (F)

- La lettre du lecteur sera différente en fonction du PC utilisé.
- Lorsque la fenêtre indiquant que vous pouvez retirer le matériel en toute sécurité s'affiche, fermez-la.
- **2 Vérifiez que le voyant LED de l'enregistreur soit éteint avant de débrancher le câble USB.**

# **Macintosh**

**1 Glissez et déposez dans la corbeille l'icône du lecteur de cet enregistreur affichée sur le bureau.**

![](_page_37_Figure_17.jpeg)

**2 Vérifiez que le voyant LED de l'enregistreur soit éteint avant de débrancher le câble USB.**

#### **Remarques**

- N'ôtez JAMAIS le câble de connexion USB tant que le voyant LED clignote. Ceci peut causer une corruption des données.
- Dans l'environnement d'exploitation Mac OS, les fichiers au format WMA ne peuvent pas être lus.

**38**

**FR** 

# **Autres informations**

# **Q-1 Rien ne se produit lors de l'appui d'une touche.**

- **R-1** Le commutateur **POWER**/**HOLD** est peut-être réglé sur la position [**HOLD**].
	- Les piles sont peut-être épuisées.
	- Les piles sont peut-être mal introduites.

#### **Q-2 Le haut-parleur n'émet aucun son ou émet un son assourdi pendant la lecture.**

- **R-2** La fiche des écouteurs est peutêtre branchée sur l'enregistreur.
	- Le volume est peut-être réglé au minimum.

# **Q-3 Impossible d'enregistrer.**

- **R-3** En appuyant sur la touche **STOP** (4) à plusieurs reprises alors que l'enregistreur est à l'arrêt, vérifiez si les éléments suivants s'affichent :
	- La durée d'enregistrement restante dans le dossier sélectionné est peut-être atteinte [**00:00**].
	- Vérifiez si [**Mémoire pleine**] s'affiche en appuyant sur la touche **REC** ( $\bullet$ ).
	- Vérifiez si [**Dossier plein**] s'affiche en appuyant sur la touche **REC** ( $\bullet$ ).

# **Q-4 La vitesse de lecture est trop rapide (lente).**

**R-4** • Il est possible que l'enregistreur soit réglé sur la lecture rapide (lente).

# **Dépannage Accessoires (options)**

Les accessoires sont exclusifs pour l'enregistreur vocal Olympus et peuvent être achetés directement auprès de notre boutique en ligne sur le site Web de l'entreprise. Les ventes d'accessoires sont différentes selon les pays.

- $\bullet$  Microphone pour la dictée : **ME51S**
- $\bullet$  Microphone zoom compact **(unidirectionnel) : ME32**
- Microphone mono à suppression **de bruit de grande sensibilité (unidirectionnel) : ME52W**
- s **Micro-cravate (omnidirectionnel) : ME15**
- s **Capteur téléphonique : TP8**
- s **Cordon de raccordement : KA333**
- s **Malette : CS131**

# **Spécifications**

#### **Généralités**

4 **Format d'enregistrement :** MP3 (MPEG-1 Audio Layer3)**\*** WMA (Windows Media Audio) **\*** VN-406PC uniquement

### 4 **Fréquence d'échantillonnage : Format MP3\* :**

![](_page_39_Picture_278.jpeg)

#### **Format WMA :**

![](_page_39_Picture_279.jpeg)

**\*** VN-406PC uniquement

- 4 **Puissance de travail max. :**  250 mW (haut-parleur 8 Ω)
- 4 **Puissance maxi de sortie casque :**   $\leq$  150mV (selon la norme EN 50332-2)
- 4 **Support d'enregistrement :** Mémoire intégrée : 2 Go Carte microSD**\*** : 2 Go à 32 Go **\*** VN-406PC uniquement
- 4 **Haut-parleur :**

Dynamique rond ø 28 mm intégré

# 4 **Prise MIC :**

Prise mini-jack ø 3,5 mm, impédance MIC 2 kO

# 4 **Prise EAR :**

Prise mini-jack ø 3,5 mm, impédance EAR 8 Ω ou plus

# 4 **Alimentation :**

Pile AAA (LR03)

# 4 **Dimensions extérieures :**

 $108$  mm  $\times$  39 mm  $\times$  16.8 mm (Hors protubérances)

- 4 **Poids :** 71 g (Batterie incluses)
- Température d'utilisation :  $0^{\circ}C - 42^{\circ}C$

# **Réponse en fréquence**

4 **En mode d'enregistrement (Prise microphone) : Format MP3\* :**

![](_page_39_Picture_280.jpeg)

### **Format WMA :**

![](_page_39_Picture_281.jpeg)

**\*** VN-406PC uniquement

# 4 **En mode d'enregistrement (Microphone intégré) :**

70 Hz à 16 kHz (toutefois, lors de l'enregistrement au format MP3 ou au format WMA, la valeur de la limite supérieure de la réponse de fréquence dépend de chaque mode d'enregistrement.)

4 **En mode lecture :** 70 Hz à 19 kHz

**6**

Spécification:

# **Guide sur la durée de vie des piles**

Les valeurs suivantes constituent uniquement des références.

# 4 **Piles alcalines :**

![](_page_40_Picture_85.jpeg)

**\*** VN-406PC uniquement

# **Remarque**

<sup>•</sup> La durée de vie est estimée par Olympus. Elle peut varier considérablement selon le type de piles et les conditions d'utilisation.

#### **Guide sur les durées d'enregistrement**

Les valeurs suivantes constituent uniquement des références.

# 4 **Format MP3\*1 :**

![](_page_41_Picture_131.jpeg)

# 4 **Format WMA :**

![](_page_41_Picture_132.jpeg)

**\*1** VN-406PC uniquement

**\*2** Rec Scène

# **Remarques**

- Le temps d'enregistrement disponible peut être plus court si vous effectuez un grand nombre de petits enregistrements (Le temps d'enregistrement disponible affiché et le temps enregistré donnent une indication approximative).
- La durée d'enregistrement disponible peut varier car il peut y avoir des différences de capacité de mémoire disponible selon la carte microSD.

#### **Durée d'enregistrement maximale par fichier**

- La capacité maximum pour un seul fichier est limitée à 4 Go environ pour les fichiers WMA et MP3.
- Indépendamment de l'espace mémoire restant, la plus longue durée d'enregistrement sonore par fichier est limité à la valeur suivante.

### 4 **Format MP3\*1 :**

![](_page_42_Picture_97.jpeg)

# 4 **Format WMA :**

![](_page_42_Picture_98.jpeg)

**\*1** VN-406PC uniquement

**\*2** Rec Scène

Les spécifications et la conception sont sujettes à modification sans préavis.

# **Assistance technique et soutien**

Les informations suivantes concernent seulement les questions techniques et le soutien pour l'enregistreur OLYMPUS et son logiciel.

- s **Numéro de ligne directe aux Etats-Unis et au Canada** 1-888-553-4448
- s **Adresse électronique de soutien aux Etats-Unis et au Canada** distec@olympus.com
- s **Numéro de ligne directe en Europe** Numéro d'appel gratuit : 00800 67 10 83 00 disponible en Allemagne, Autriche, Belgique, Danemark, Finlande, France, Norvège, Italie,Luxembourg, Pays-Bas, Royaume-Uni, Portugal, Espagne, Suède, Suisse. Numéros payants pour le reste de l'Europe
	- $+ 49$  180 567 1083
	- + 49 40 23773 4899

# s **Adresse électronique de soutien en Europe**

Audio.Support@olympus-europa.com

# **Pour les clients résidant en Europe :**

![](_page_43_Picture_10.jpeg)

L'indication « CE » signifie que ce produit est conforme aux exigences européennes concernant la sécurité, la santé, l'environnement et la protection du consommateur.

![](_page_43_Picture_12.jpeg)

Ce symbole [poubelle sur roues barrée d'une croix WEEE annexe IV] indique une collecte séparée des déchets d'équipements électriques et électroniques dans les pays de l'UE. Veuillez ne pas jeter l'équipement dans les ordures domestiques. Pour la mise en rebut de ce produit, utilisez les systèmes de traitement et de collecte disponibles dans votre pays. Product concerne : VN-406PC/VN-405PC

![](_page_43_Picture_14.jpeg)

Ce symbole [poubelle sur roues barrée d'une croix Directive 2006/66/ CE, annexe II] indique une collecte séparée des piles usagées dans les pays de l'UE. Veuillez ne pas jeter les piles dans les ordures domestiques.

Pour la mise en rebut des piles usagées, utilisez les systèmes de traitement et de collecte disponibles dans votre pays.

**6**

![](_page_44_Picture_0.jpeg)

# **OLYMPUS IMAGING CORP.**

Shinjuku Monolith, 3-1 Nishi-Shinjuku 2-chome, Shinjuku-ku, Tokyo 163-0914, Japan. Tel. +81 (0)3-3340-2111 **http://www.olympus.com**

# **OLYMPUS EUROPA HOLDING GMBH**

(Premises/Goods delivery) Wendenstrasse 14-18, 20097 Hamburg, Germany. Tel. +49 (0)40-237730 (Letters) Postfach 10 49 08. 20034 Hamburg, Germany. **http://www.olympus-europa.com**

> FR-BD3575-02 AP1205